# **How to data merge Sectional Participation Certificates**

This step by step tutorial will show you how to merge data (i.e.: participant names and dates) from an Excel spreadsheet onto Certificates formatted in Word.

## **Creating Data Files in Excel**

### **Step 1)**

**Create Excel file with data you would like to include on your certificates OR use an existing data file with participants' names.**

Data used on the certificates includes: fist name, last name, day, month, year, and proficiency area (if using proficiency participation certificate).

Headers with title of data should run horizontally across the top (row 1) with individualized data listed in the columns below the header

*Tip:* Rather than filling in consistent/repeating information for each participant (i.e.: day, month, year), use the Fill Down command.

Highlight the cells with the information you want repeated, as well as the cells you want the information copied into. Great for dates!

### $F$ dit >  $F$ ill > Down

If using an existing file with participants' names make sure you have a header with titles of the data in their column as well as columns with the day, month and year.

#### **Save your file and you are ready to merge into Word**

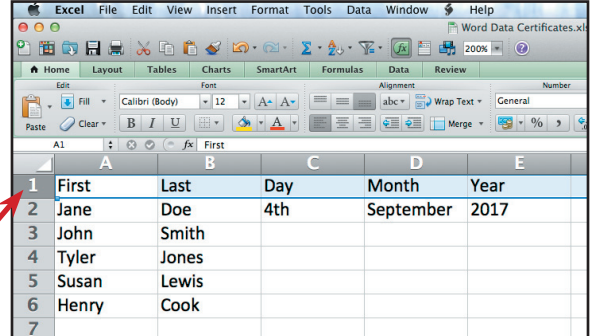

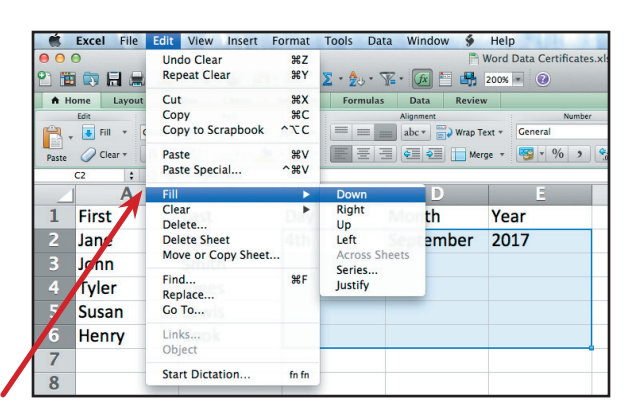

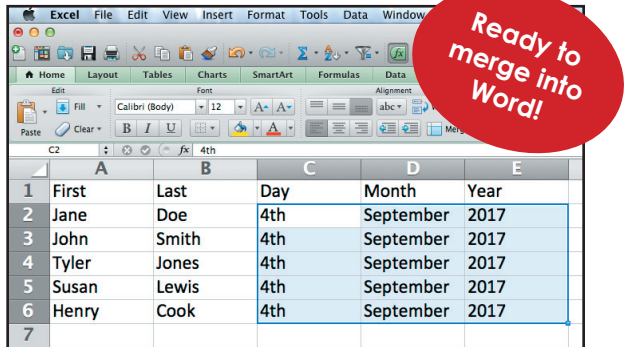

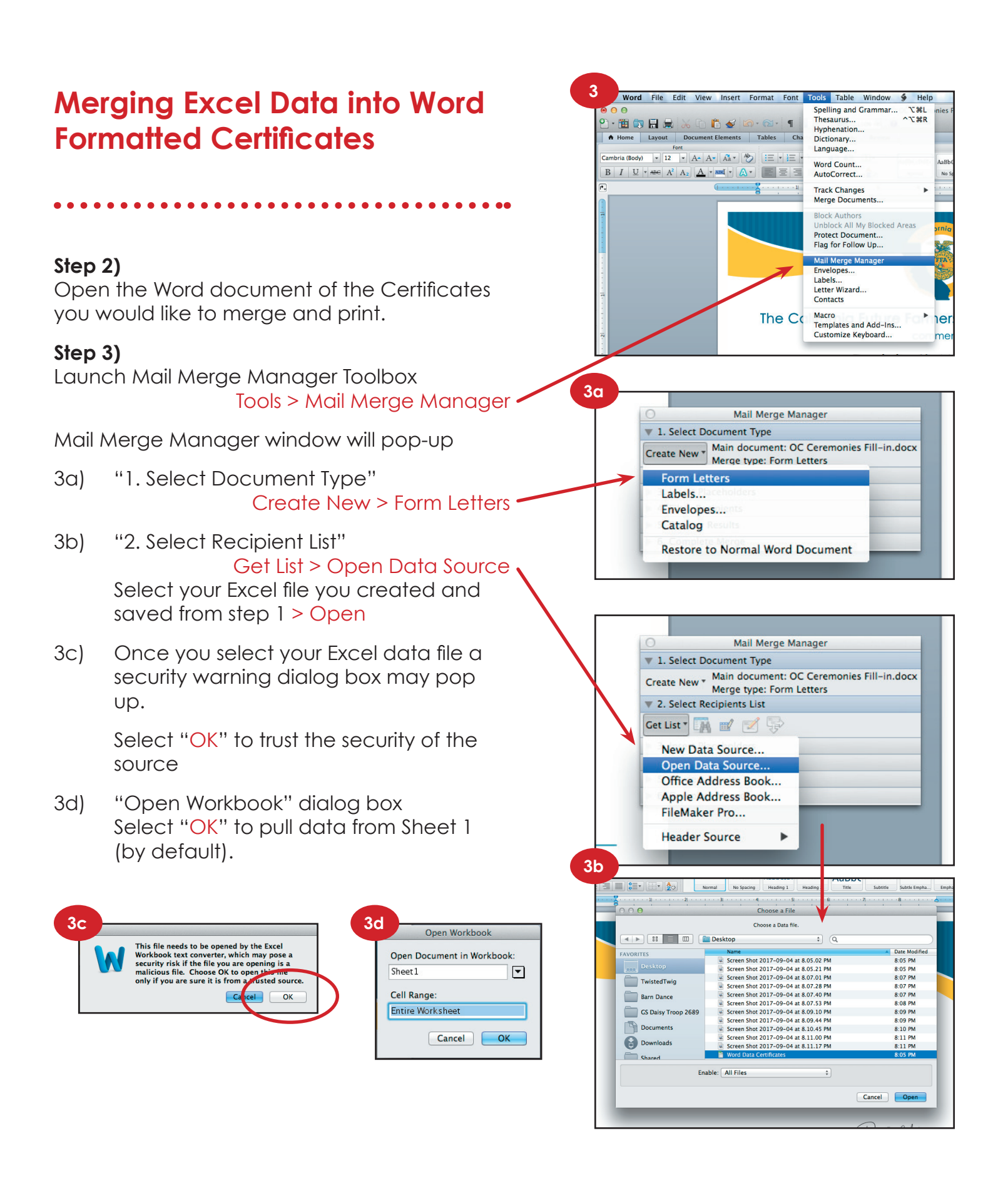

Mail Merge Manager, *continued*

3e) "3. Insert Placeholders"

You should see the headers of your data under "contacts". Select a piece of data, by clicking on the title and dragging it into the placed text boxes on the certificate. You may need to delete the existing placeholder text within the text frames.

- 3f) "4. Filter Recipients" N/A
- 3g) "5. Preview Results" Click here to preview
- 3h) "6. Complete Merge"

From here you can either create another multiple page Word document with all of the data from your Excel file **OR** you can directly print the certificates with the merged data.

**3h**

**3g** rt Format Font Tools Table Window <a>
Help</a>
Format Font Tools Table Window **OC Ceremonies Fill-in docv** 130.011 0 5 m Document Elements | Tables | Charts | SmartArt | Review | Text Styles Text Roy  $\mathbf{A}$ bc  $\mathbf{A}$ bc  $\mathbf{B}$  $\overline{\phantom{a}}$  Line  $\overline{\phantom{a}}$ commends **ane Doe** for their participation in the FFA Sectional Opening and Closing Ceremonies Contest Given this 4th cay of 2017 September *All Done!* **E** Last **Contract**  $\bigstar$  Month **Vear** 4. Filter Recipients Options... *Tip: If you had nine*  **print**<br>BC **K 4** 1 *participant entries of data on*   $\rightarrow$   $\rightarrow$   $\{a\}$ 6. Complete Merge *your Excel file, you will create*  **new document** *a nine page document or*  To: From: *print nine pages*

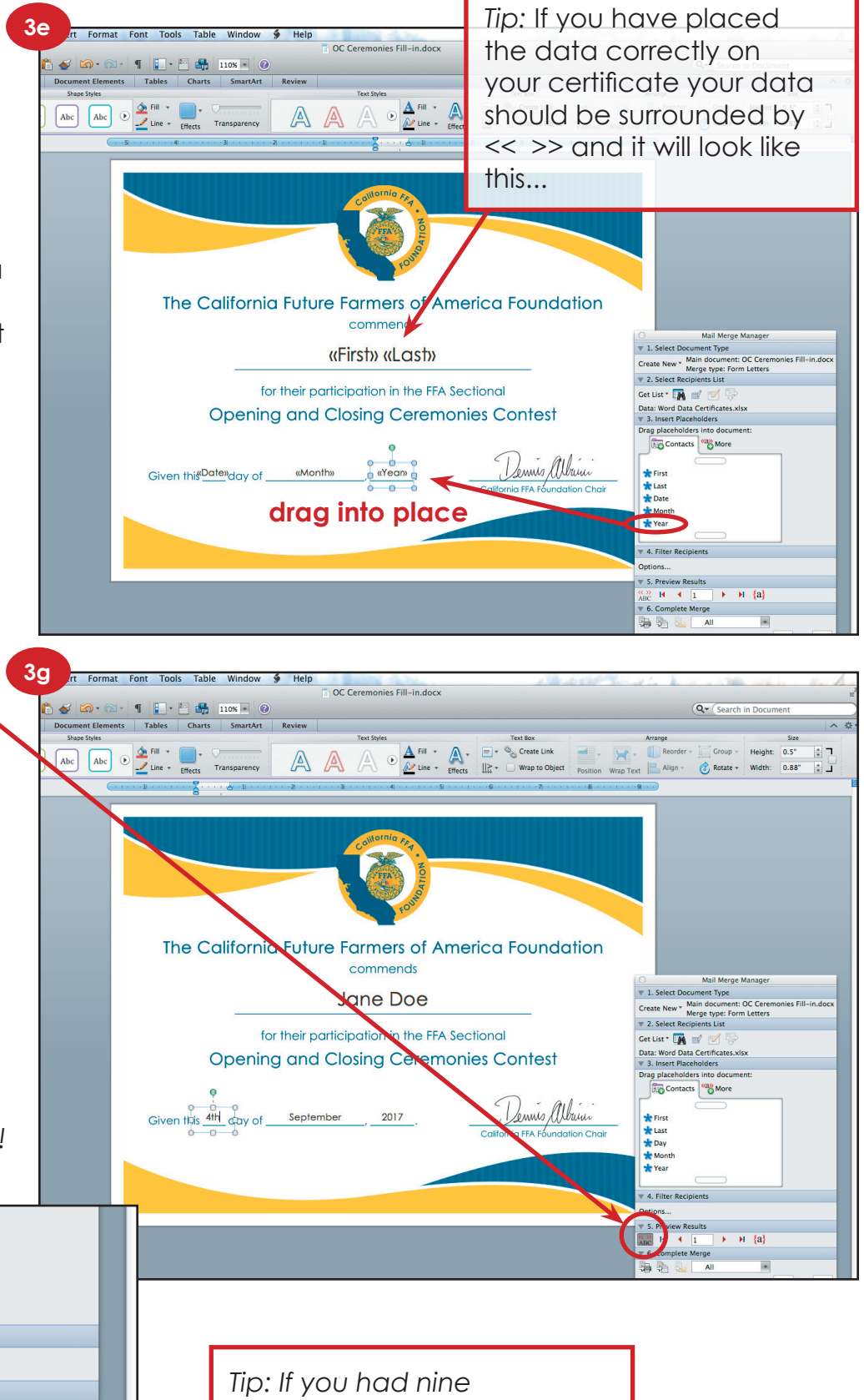